## Bevezetés

Az OpenBVE csomagok gyors és egyszerű pálya-, illetve vonattelepítést tesznek lehetővé. Csomagot telepíteni csak a Chris Lees által továbbfejlesztett OpenBVE-vel lehet. Ha ez nincs a gépeden, [töltsd le](http://openbve-project.net/download) és telepítsd fel.

Ha meg szeretnéd tartani a régi OpenBVE verziót, annak semmi akadálya, egyszerre több OpenBVE változat is a gépeden lehet.

Ezután tölts le pályákat és vonatokat, amik már csomagkezelős formátumban vannak. A BVE Klubon az ilyeneknél szerepel a Telepíthető az OpenBVE csomagkezelőjével · Installable with OpenBVE's package manager mondat. A csomagok .zip, .tgz vagy .bz2 kiterjesztésűek lehetnek.

## Telepítés

Indítsd el az OpenBVE-t és menj a Csomagkezelés lapra. Itt alul három gombot fogsz látni. Kattints az elsőre, amin a Csomag telepítése felirat szerepel.

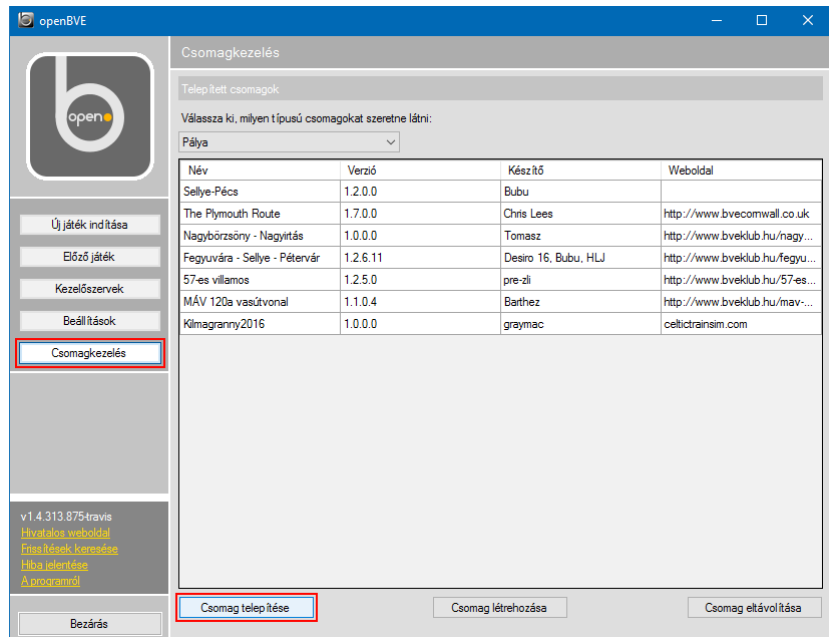

A következő képernyőn tudod kiválasztani, hogy melyik csomagot akarod telepíteni. Kattints a Csomag kiválasztása... gombra.

Ekkor megjelenik egy tallózó ablak, válaszd ki benne a csomagot.

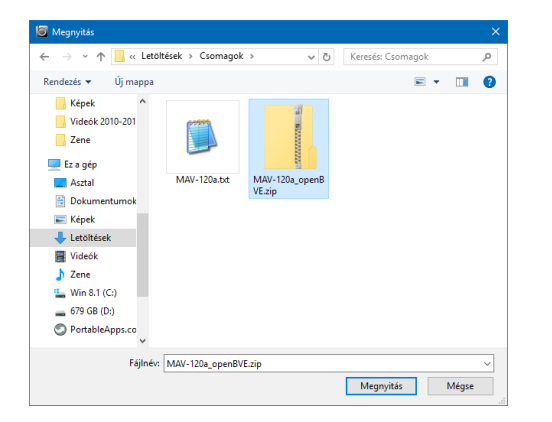

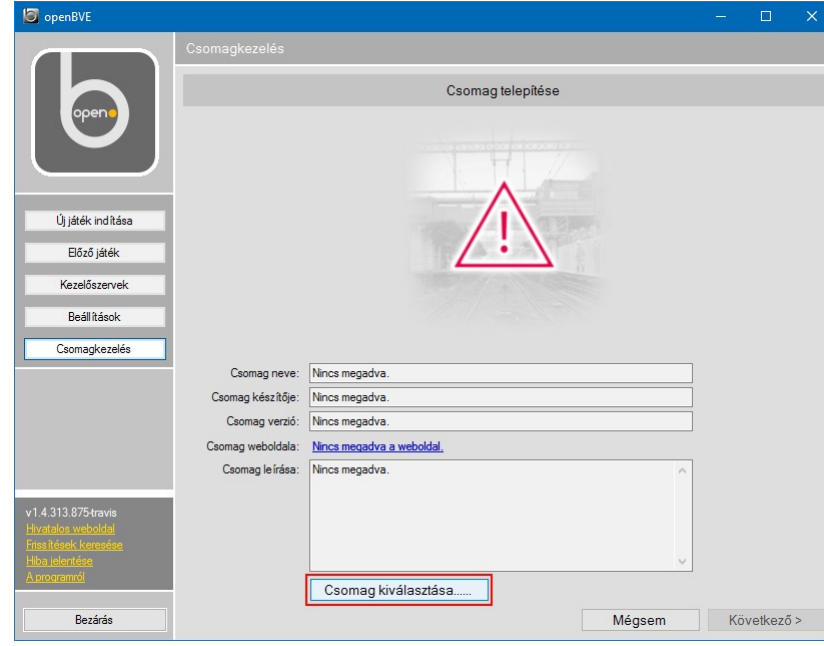

Ezzel betöltődnek a pálya vagy vonat adatai és a képe. Ha megnézted, illetve elolvastad őket, kattints alul a Következő gombra. Ekkor elkezdődik a telepítés.

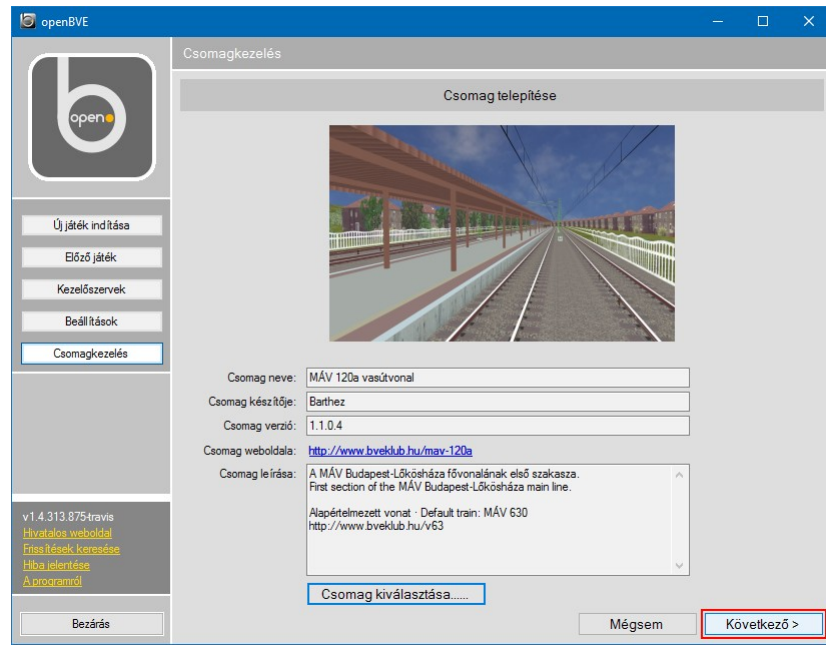

Amikor véget ér a telepítés, kapsz egy értesítést róla egy újabb ablakban. Itt kattints az OK-ra, és már mehetsz is az Új játék indítása lapra játszani az új pályával vagy vonattal.

Voilà! Ilyen egyszerű!

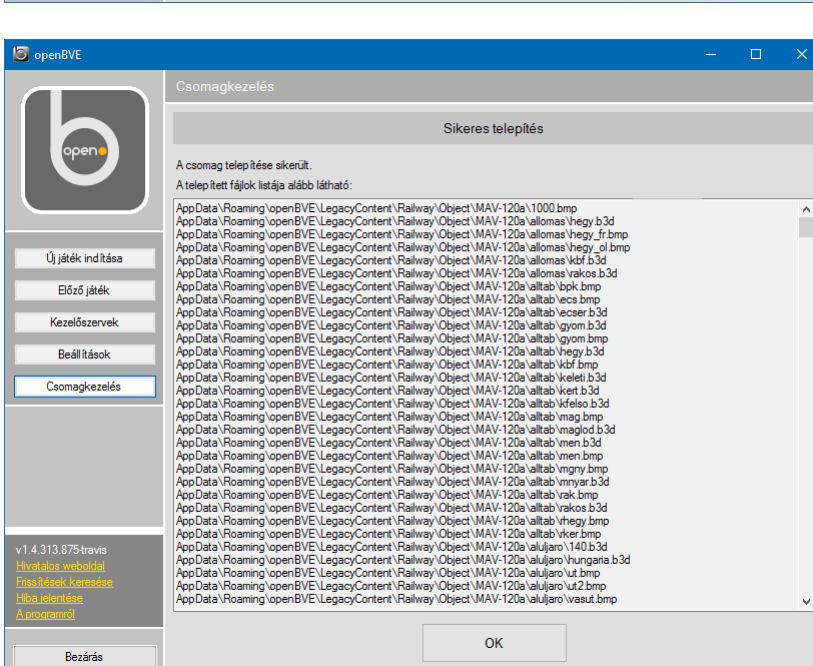

## A csomagok helye – technikai információk

A csomagok alapesetben a következő könyvtárba települnek:

- Windowson: C:/Users/Felhasználónév/AppData/Roaming/openBVE/LegacyContents
- Linux: /home/Felhasználónév/.config/openBVE/LegacyContents

Ezek rejtett könyvtárak, kézzel macerás elérni őket, bár erre nem nagyon van szükség. Ha te inkább máshol tárolnád a pályáidat, vonataidat ezt beállíthatod a Beállítások lapon. Ez akkor jó, ha korábbról, vagyis a csomagkezelő előttről nagy telepített gyűjteményed van.

Ha meg szeretnéd változtatni a könyvtárak helyét, menj a Beállítások lapra, és a jobb felső sarokban kattints a Következő... gombra.

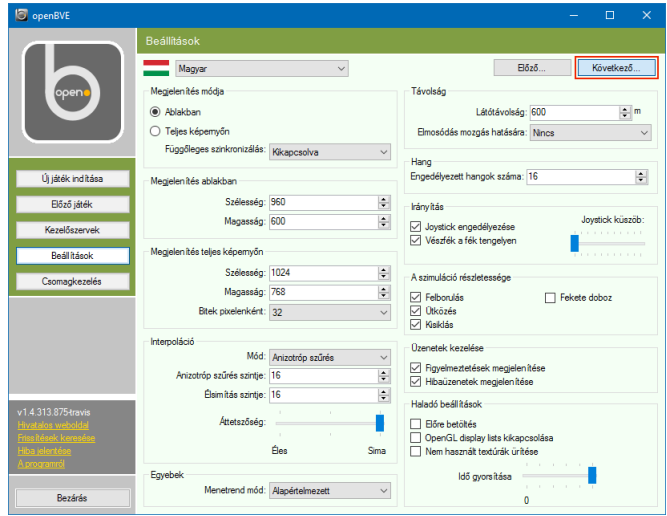

Itt már szükség lesz egy kis hozzáértésre, meg kell ismerned az OpenBVE könyvtárszerkezetét. Van két főkönyvtár, a Railway és a Train. A Railwayben van három alkönyvtár Object, Route és Sound néven, ezekben vannak a pályák. A Train könyvtárban a vonatok mappái találhatóak.

Nos, ezen a lapon lehet a Railway és a Train könyvtárak helyét beállítani. Ha szeretnéd, állítsd át őket a már meglevő gyűjteményed ilyen nevű könyvtáraira a Tallózás gomb használatával.

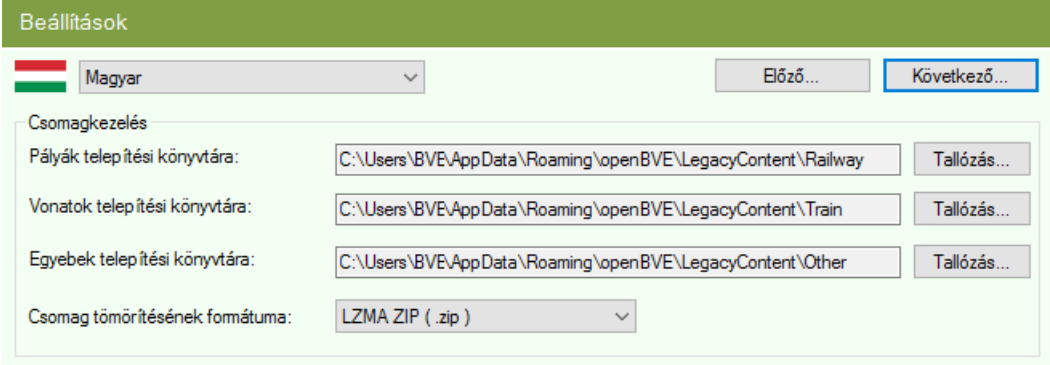

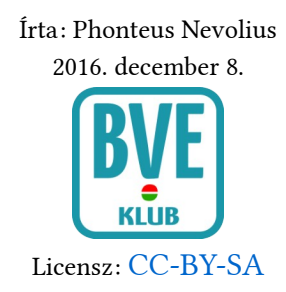